# iPod Linux! Un nuevo standard.

Por Paulo Cesar Alvarado (techno)

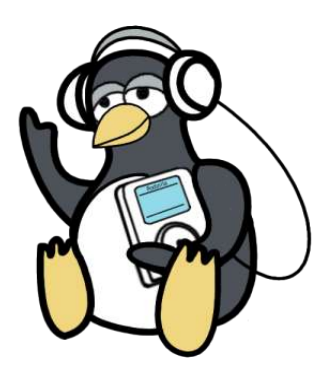

Nuevas alternativas libres surgen en nuestro mundo por donde menos nos imaginamos, quien diria que el dia de hoy "mi photo iPod" ya tiene Linux, gracias a el duro trabajo de unos cuantos amigos "geeks" liderados por **Bernard Leach (desarrollador y lider del grupo)** se han dado a la tarea de traer todo el poder informatico y estabilidad linux a nuestro dispositivo de moda.

## El iPod...

*El iPod es un reproductor de música digital basado en un disco duro creado por Apple Computer. Puede reproducir archivos MP3, WAV, AAC/M4A, AIFF y Apple Lossless. La capacidad del disco duro es de 20 o 40 GB(5000 o 10000 canciones). Hasta ahora se han desarrollado cuatro versiones del iPod, además del iPod mini de 4 GB de capacidad. Además, el iPod cuenta con gran cantidad de accesorios, de manera que puede ser utilizado casi como una minicadena.*

La anterior es la definicion del iPod segun wikipedia, existen como dice ahi 4 generaciones de reproductores a la cual en los ultimos meses se le ha sumado la 5ta , que es el photoiPod, cuenta con todas las caracteristicas generales de la 4ta generacion pero este incluye un extra de poder almacenar y reproducir slideshows de fotografias a todo color, como un extra de estas generaciones aparece el iPod shuffle que es unicamente una memoria USB que va de 512mb a 1 Gb de capacidad de almacenamiento, y que por obvias razones no trataremos en el ambito iPodLinux :-).

## Algo de Historia...

Desde el 23 de Octubre de 2001 cuando Apple anuncio inesperadamente la salida al mercado de su dispositivo portatil con el nombre codigo dulcimer, se dio inicio a las batallas legales mas arduas sobre la patente del software del este reproductor tan popular de Apple, y es ahi cuando Bernard Leach adquiere su primero Ipod en el año 2002 a un costo de USD 399.00, claro como todo buen hacker pues se pregunto si algun dia podria realizar una migracion del sistema linux a este dispositivo, y asi fue como despues de mucho investigar y probar en Febrero del 2003 publico kernel inicial de Linux al iPod y comenzo el proyecto del ipodlinux de SourceForge.

Desde esa fecha en adelante se han creado mas de 50 aplicaciones que corren ahora mismo en el sistema iPodLinux, que van desde reproducir los archivos Mp3 hasta reproduccion embrionaria de video en los nuevos iPod Photo y Edicion U2.

## Porque linux ?...

Linux es uno de los sistemas operativos libres mas flexibles en el mercado de hoy dia, siendo una de sus mejores armas la facilidad de portabilidad a dispositivo en forma embebida que nunca antes imaginamos que podrian llegar a contener un sistema operativo, en la actualidad podemos encontrar desde: celulares, videograbadoras, reproductores de DVD a dispositivos del hogar con linux como cerebro de control.

## Para que sirve y porque el IpodLinux ?...

iPodLinux primeramente es un reemplazo parcial al software de reproduccion y manejo de archivos de musica digital en nuestro reproductor, ademas un número de razones, pero principalmente porque **podemos**. Linux en el iPod abre ampliamente un espectro infinito a un dispositivo portable.

## Que necesito ?...

- 1. un Ipod de cualquier generacion (iPod Shuffle no)
- 2. el IpodLinux www.ipodlinux.org
- 3. cables de transmision Firewire o USB 2.0
- 4. Un sistema Linux con soporte USB 2.0
- 5. Mentalidad abierta
- 6. Muchas ganas de experimentar

## El Manual para ipodLinux en un Photoipod

Destro de linux vamos a revisar el archivo "/proc/scsi/scsi" aegurandonos de que exista registrado este identificador del dispositivo **Vendor is "Apple" and the model is "iPod"**. Por ejemplo:

La porcion donde esta scsi0 nos indica que el iPod es el primer dispositivo SCSI y se podra accesar a el como: / dev/sda, si en tu sistemala aparece dentro de la porcion scsi1 entonces tu iPod podra ser accesador usando el dispositivo /dev/sdb. A continuacion un ejemplo del comando a utilizar y de la salida en pantalla.

# cat /proc/scsi/scsi Attached devices: Host: scsi0 Channel: 00 Id: 00 Lun: 00 Vendor: Apple Model: iPod Rev: 1.50 Type: Direct-Access ANSI SCSI revision: 02

## Antes que nada un Backup!!!

Debido a que vamos a realizar cambios en la informacion de las particiones y ademas a reemplazar la imagen original del firmware del disco duro, lo primero que realizaremos es una copia de rescate de esta informacion. El primero archivo de rescate sera una copia simple del Master Boot Record o MBR, el cual contiene la tabla de particiones del disco. El segundo archivo que crearemos de rescate sera una copia completa de la particion en donde se encuentra el sistema operativo en el iPod (este archivo es de 40MB aprox).

**Para nuestros ejemplos tomaremos como /dev/sda nuestro iPod y como ya lo mencionamos esto puede variar**

## Como Restaurar!!!

claro que no puede faltar como restaurar nuestro sistema iPod si algo sale mal, esto funciona al 100 porciento, claro tiene sus limitantes: no debemos de borrar la particion vfat de nuestro ipod porque sino perderemos totalmente nuestros mp3, si este metodo no funciona deberemos de utilizar la combinacion de teclas para rescatar el ipod con el updater de mac

## Combinacion importante de teclas!

Cuando no tengamos una emergencia por errores en la instalacion de nuestro ipodlinux podemos reiniciar todo o continuar esto con una combinacion de teclas

dd if=/dev/sda of=ipod\_boot\_sector\_backup count=1

dd if=/dev/sda1 of=ipod\_os\_partition\_backup

dd if=ipod\_boot\_sector\_backup of=/dev/sda

dd if=ipod\_os\_partition\_backup of=/dev/sda1

Reset: manterner oprimidos los botones de select y menu (select = boton central)

menu de mantenimiento = al reiniciar nuestro ipod luego del reset veremos el logo de mac en ese momento oprimiremos al mismo tiempo select+rewind y en el menu que desplegara seleccionaremos DiscMode.

## Advertencia:

Esta guia trata de un software todavia embrionario y sin soporte alguno por parte de los desarrolladores oficiales, usalo totalmente bajo tu responsabilidad

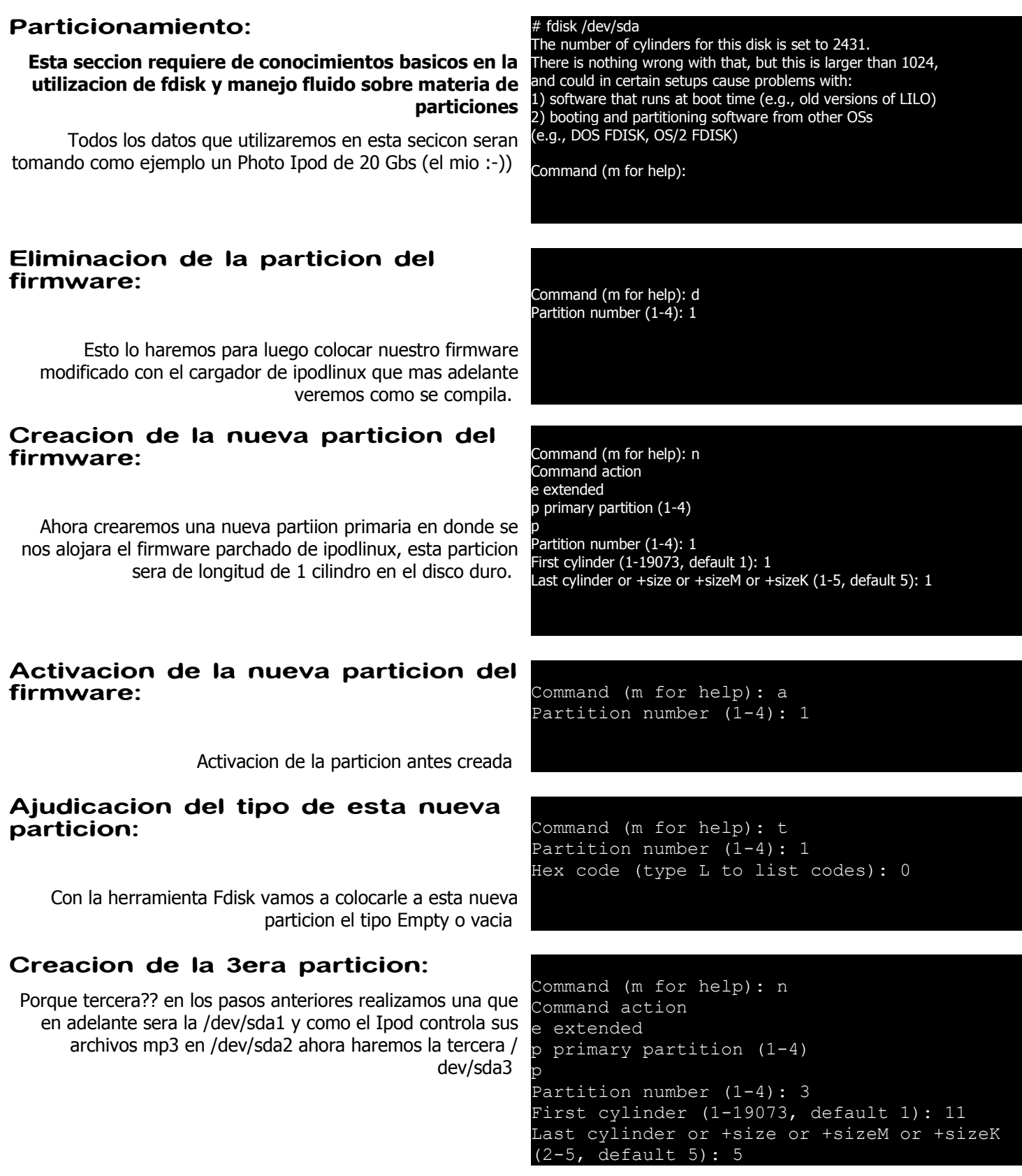

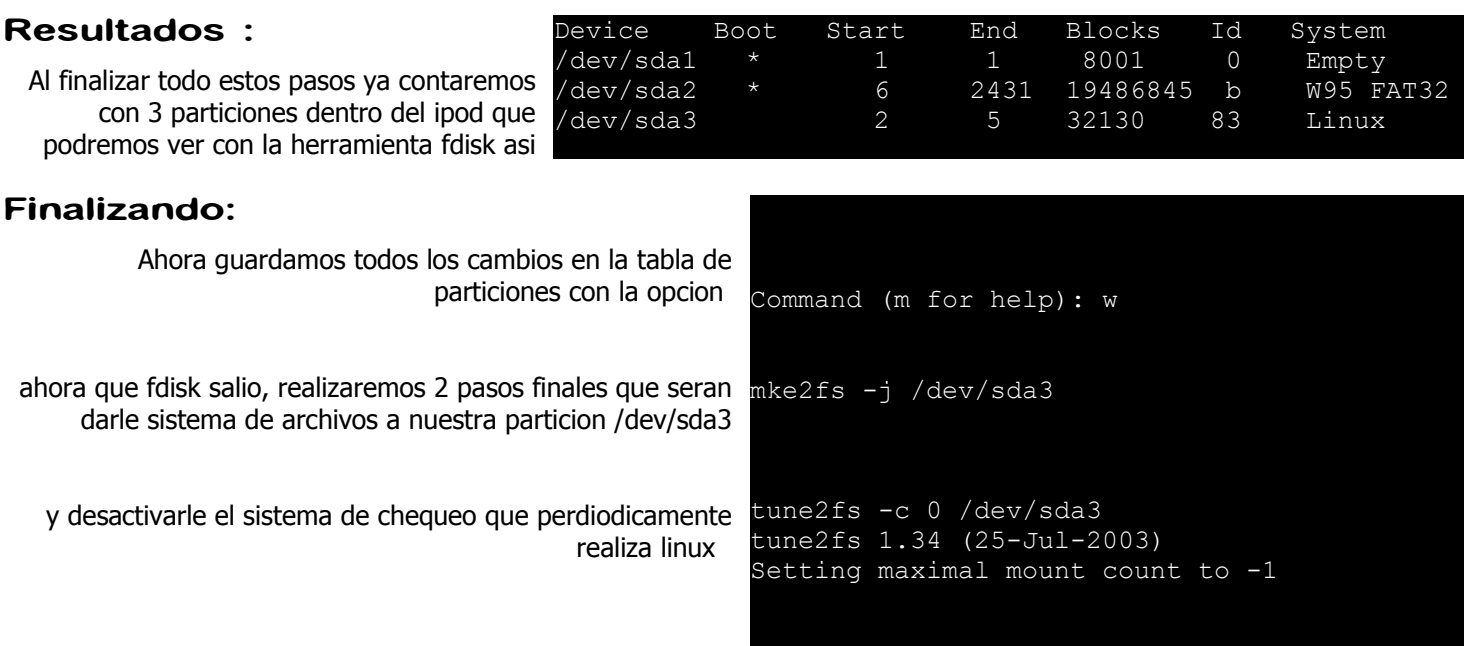

# Con esto hemos concluido la parte mas delicada del procedimiento

## Instalado el kernel:

Primeramente para la instalacion del kernel necesitaremos descargas algunos paquetes

- El IpodBoot Loader: http://www.fivefiftyone.com/newsite/ipodbootloadercvs.tar.qz recomendada esta version binaria, modificadas para photoipod con la opcion -3
- Una version reciente del kernel: http://www.ipodlinux.org/builds/ recomendado estos builds aunque son cvs son los que mejor trabajan en el photoipod
- Una vesrion reciente del Podzilla: http://www.ipodlinux.org/builds/
- ecomendado estos builds aunque son cvs son los que mejor trabajan en el photoipod • Los modulos oficiales del uclinux-2.4.24-ipod2
- http://sourceforge.net/project/showfiles.php?group\_id=73079&package\_id=73283
- El Ipod User Land http://sourceforge.net/project/showfiles.php?group\_id=73079&package\_id=73279&release\_id=228438

# Iniciando la instalacion

o que haremos inicialmente es extraer el Apple OS de la paticion de rescate que en los primeros

pasos habiamos hecho.

• Extraemos el ipodbootloadercvs y utilizamos el make\_fw

## **# ./make\_fw -3 -o apple\_os.bin -e 0 ipod\_os\_partition\_backup**

en esta parte es donde agregamos la opcion -3 debido a que estaremos trabajando para un photoipod y no para un ipod de cuarta generacio

• Crearemos la nueva imagen de arranque colocandole el linux y el Apple OS

para dejar que el Apple Os arranque primero y el linux este como una segunda opcion.

## **# ./make\_fw -3 -o my\_sw.bin -i apple\_os.bin -l 2005-08-20-kernel.bin loader.bin**

Para hacer que el linux sea quien arranque primero y el apple os como segunda opcion

## **# ./make\_fw -3 -o my\_sw.bin -l 2005-08-20-kernel.bin -i apple\_os.bin loader.bin**

• Ahora copiaremos esta niueva imagen de arranque en la primera particion osea /dev/sda1

## **# dd if=my\_sw.bin of=/dev/sda1**

# Creacion del root de nuestro ipodlinux

# mkdir /mnt/ipod # mount -t ext3 /dev/sda3 /mnt/ipod

> Vamos a desempaquetar el contenido del ipod fs que en realidad son todos los directorios de un verdadero root de linux

# cd /mnt/ipod # tar zxf /tmp/ipod\_fs\_040403.tar.gz

> Ahorar desempaquetamos el archivo del kernel oficial que bajamos con aterioridad y copiamos unicamente el contenido del directorio lib a nuestro root del ipod

# tar zxf /tmp/uclinux-2.4.24-ipod0.tar.gz # cp -r lib /mnt/ipod

Ahora realizaremos unas modificaciones necesarias para la ejecucion perfecta de nuestro podzilla

# tar zxf /tmp/2005-08-20-podzilla.tar.gz # cp 2005-08-20-podzilla /mnt/ipod/bin/podzilla #chmod +x /mnt/ipod/bin/podzilla

Ahora a editar el /etc/rc para que el podzilla pueda manejar el contenido del disco duro y por consecuencia el ItuneDB

#cd /mnt/ipod/etc #rm rc #nano rc adentro de este archivo agregamos lo siguiente

#### hostname ipod

mount -t proc proc /proc ln -s /dev/pty/m0 /dev/ptyp0 ln -s /dev/pty/m1 /dev/ptyp1 ln -s /dev/ide/host0/bus0/target0/lun0/disc /dev/hda ln -s /dev/ide/host0/bus0/target0/lun0/part2 /dev/hda2 ln -s /dev/ide/host0/bus0/target0/lun0/part3 /dev/hda3 ln -s /dev/tts/0 /dev/ttyS0 ln -s /dev/tts/1 /dev/ttyS1 mknod /dev/ttyp0 c 3 0 mknod /dev/ttyp1 c 3 0 ifconfig eth0 192.168.222.2 mtu 170 mount -t vfat -o ro /dev/hda2 /mnt mount -o remount, rw /dev/hda3 / ln -s /mnt/iPod\_Control /iPod\_Control hdparm -S 3 /dev/hda hwclock --hctosys

> Terminado todo esto pues nos queda unicamente un paso mas, arreglaremos el /etc/inittab. Reeplazadolo con lo siguiente:

inet:unknown:/bin/inetd pz:unknown:/bin/podzilla

#### Ahora si terminamos....!!!

#### # umount /mnt/ipod

#### Como cualquier procedimiento experiemal tienes sus pros y contras los cuales por experimentacion propia he podido determinar

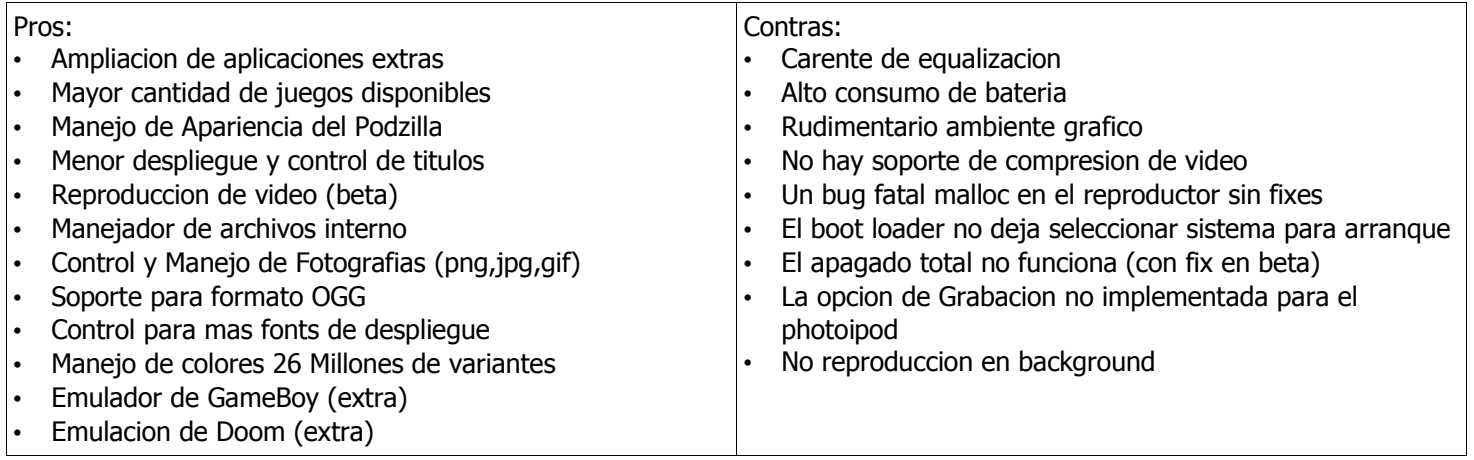

## Conclusiones:

Tomando en consideracion que es un software para el photoipod totalmente sin soporte de los desarrolladores siendo que esta oficialmente marcado como **NO SOPORTADO NI FUNCIONAL PARA PHOTOIPOD O VERSION U2**, funciona a mas del 80% de mis espectativas, siendo el bug del alto consumo de bateria el unico pelo en la sopa que verdaderamente me hace volver atras con el Apple OS, y esperar a nuevas entregas de este maravilloso linux.

Es de hacer del conocimiento del lector que esta misma guia no aplica para los ipods anteriores a la 5 generacion para referencias a guias de instalacion sobre estos dispositivos. http://www.ipodlinux.org/

## Referencias digitales:

http://www.ipodlinux.org/Installation\_from\_Linux http://www.ipodlinux.org/How\_to\_install\_iPodLinux\_on\_4G\_iPod\_from\_Linux http://www.ipodlinux.org/ViPodzilla http://www.ipodlinux.org/4g\_PCB\_Images http://www.technomundo.info/ http://www.dotink.org/podzilla/ http://www.foroipod.com/forum/ http://www.ilounge.com/ http://www.ipodlinux.org/Poweroff\_beta

Instaladores graficos:

http://sf.net/projects/ipodlinuxinst http://ipodlinuxinstl.sf.net/

Esta guia esta basada en la experimentacion y modificacion que amablemente los amigos de los fotos ipodlinux han brindado a la comunidad, con algunos ajustes y traduccion personal a la misma.

Liberada bajo licencia

(လ) SOME RIGHTS RESERVED

http://creativecommons.org/licenses/by-nc-sa/2.5/

Para cualquier duda o referencia porfavor no consulte a los desarrolladores de ipodlinux, debido a que esta guia es totalmente experimental y no cuenta con soporte tecnico alguno o resolucion de dudas.

**Paulo Cesar Alvarado Gonzalez**

**Desarrollador en gefe del proyecto mayix Premio nacional de ciencia e innovacion 2005 Guatemala www.mayix.net techno.mayix@gmail.com**